# VELA E-COMMERCE

*.*

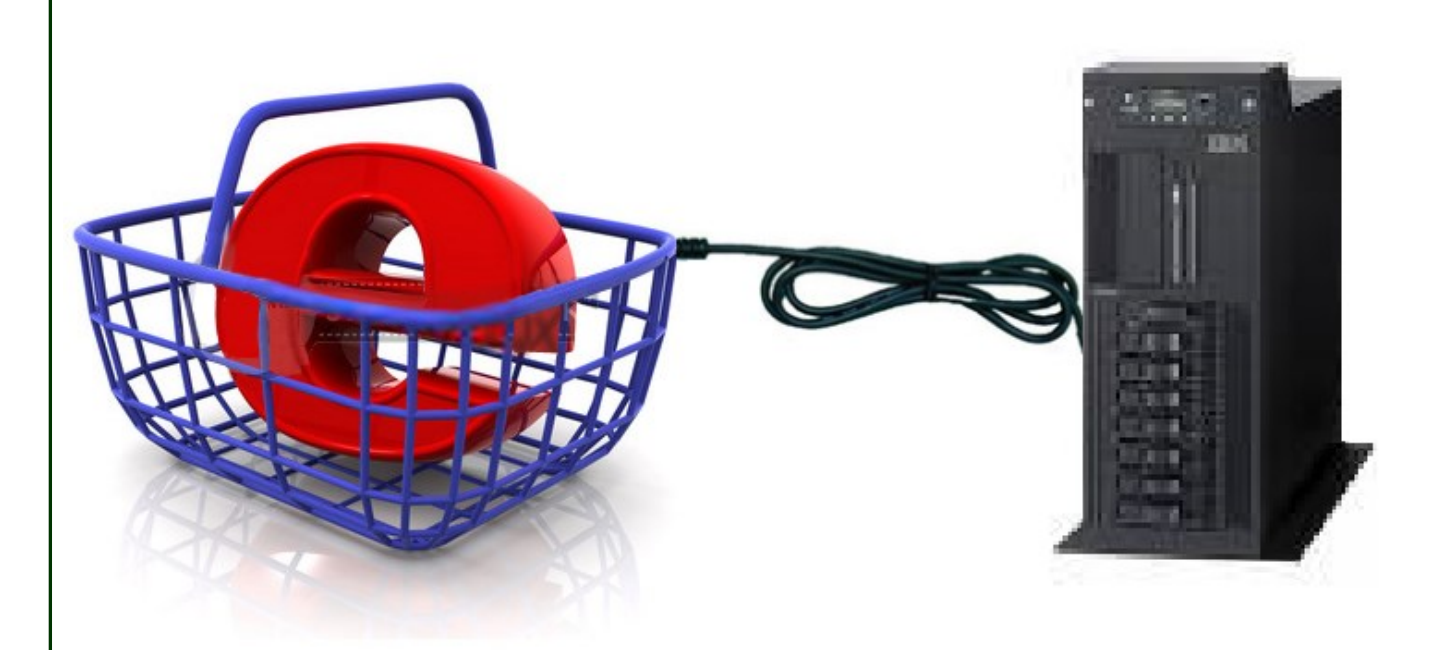

### **Come fare e-commerce e fornire servizi col sistema Power**

Vela E-commerce consente alle aziende che utilizzano il gestionale Vela per IBM Power-i, di attivare con la massima celerità una propria applicazione di commercio elettronico via internet, completa e pienamente sincronizzata col gestionale .

La vs attività di vendita non avrà mai sosta, restando attiva tutti i giorni, 24 ore su 24.

Ma soprattutto potrete fornire ai vs clienti una collaterale attività di servizio informativo di incredibile efficacia, garantendo ad agenti (o clienti) visibilità sul magazzino, sui propri ordini, sul proprio fatturato ecc, e potrete anche far loro seguire l'iter completo della vendita, dall'inserimento dell'ordine alla piena informazione sulle spedizioni.

Potrete liberarvi dal lavoro di inserimento degli ordini, poiché il sistema garantisce la applicazione delle esatte politiche di vendita specificate sull'as400 e carica direttamente gli ordini sul gestionale con pieno rispetto di tutte le politiche commerciali, di listini e sconti, già attivate sul gestionale interno.

Non esiste una soluzione altrettanto potente, direttamente collegata ai vs dati su as400. Per darvene un assaggio, vi presentiamo alcune schermate della applicazione:

## Collegamenti al sistema

Vela E-commerce è stato studiato per poter essere direttamente inglobato all'interno di qualsiasi sito aziendale esistente. Basterà predisporre una finestra di accesso a disposizione degli utenti abilitati al commercio elettronico, Agenti o clienti.

Una volta fatto l'accesso, si entrerà in un ambiente già totalmente predisposto a colloquiare con il vs gestionale.

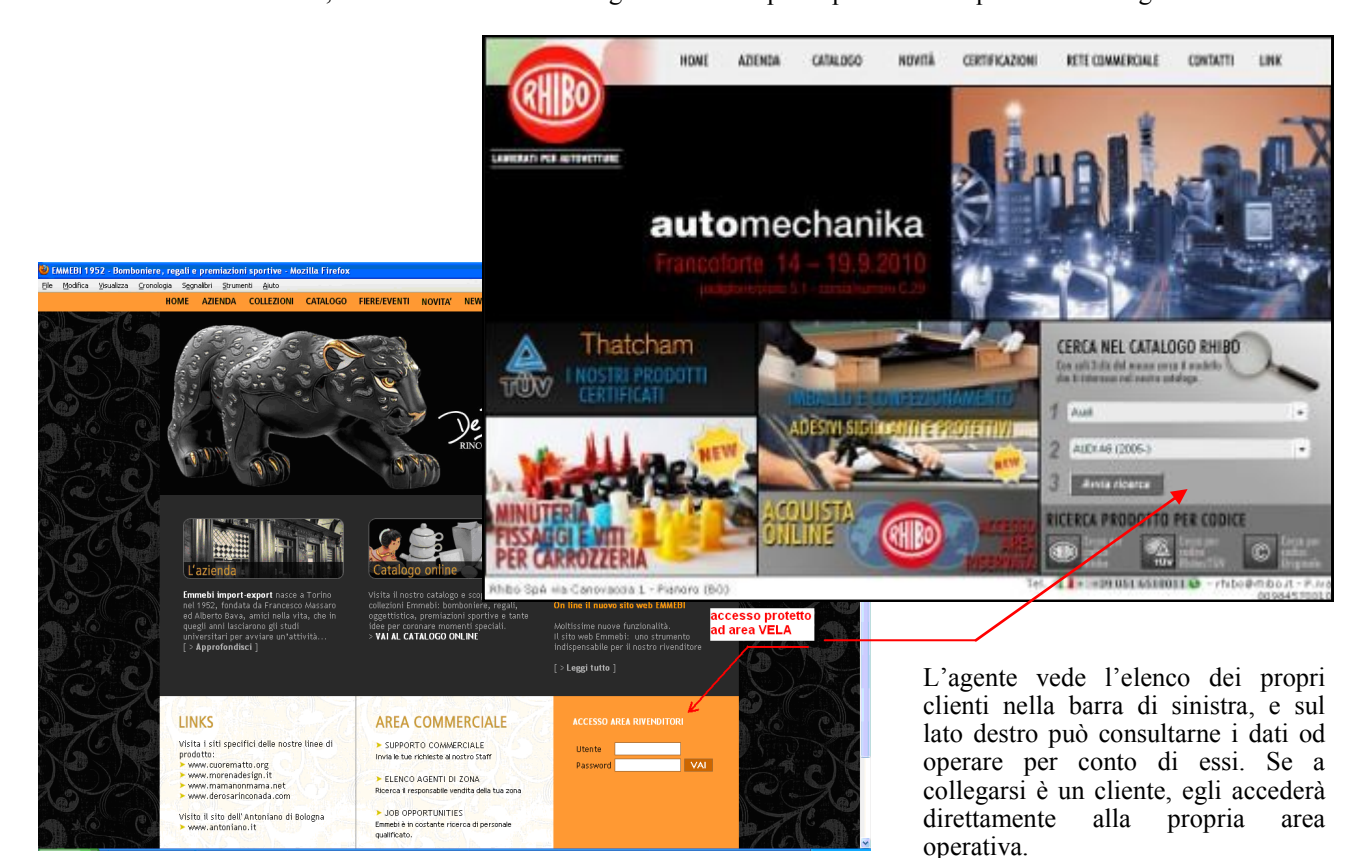

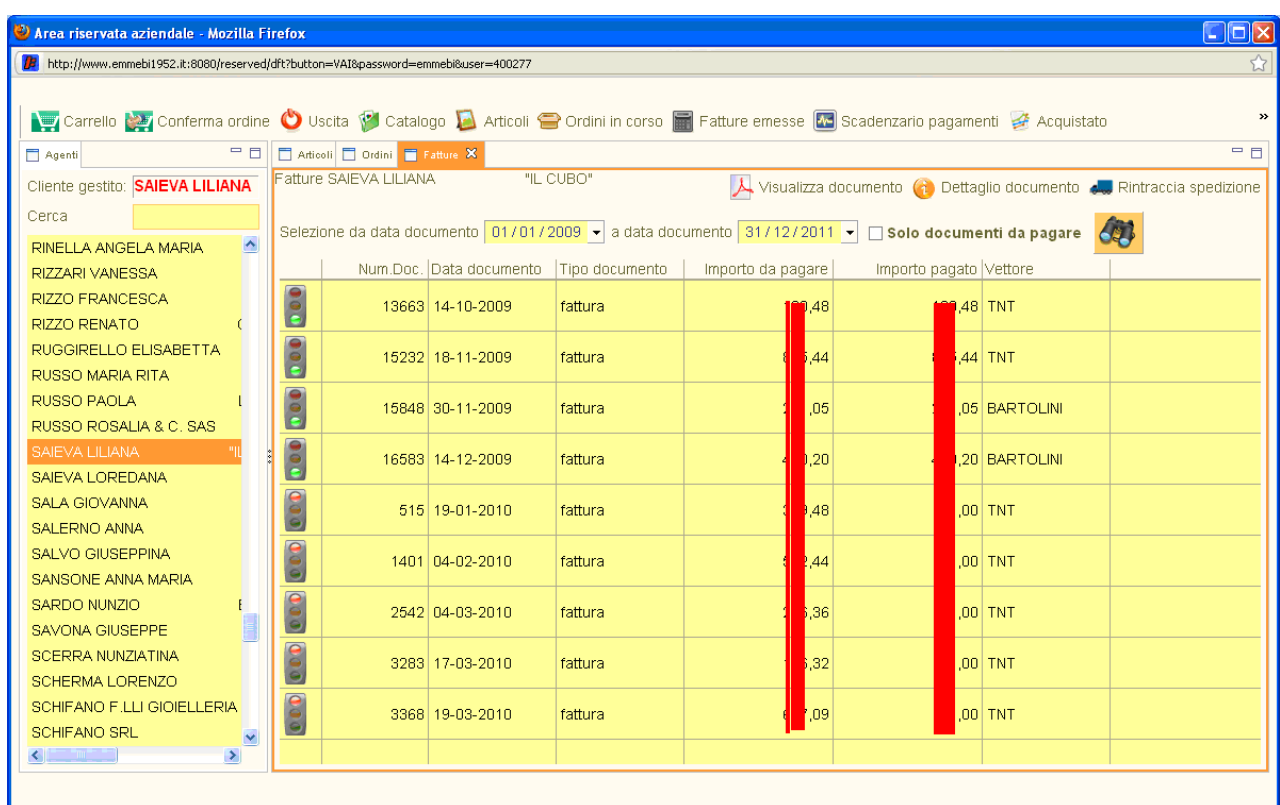

## Navigazione su catalogo

L'agente, o il cliente stesso, se munito di accesso, può navigare attraverso il catalogo illustrato tramite le icone rappresentative dei diversi livelli di aggregazioni prodotti, esplorando i diversi gruppi merceologici, le famiglie e sottofamiglie dei prodotti, sino a restringere progressivamente il campo della propria ricerca.

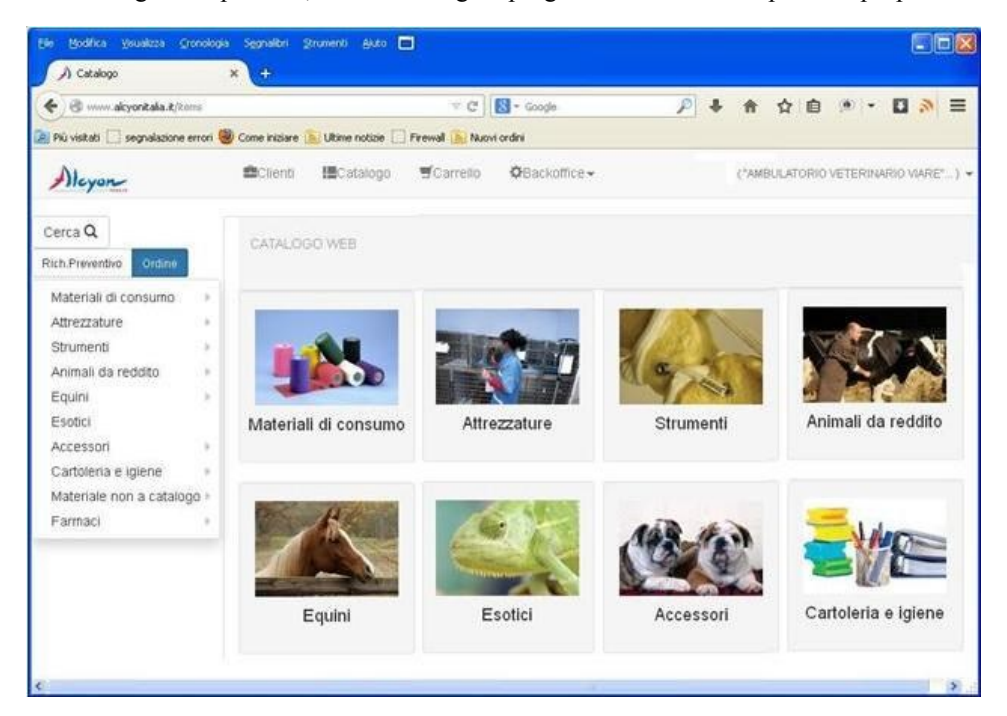

#### **NAVIGATORE PROGRESSIVO**

L'eplorazione può avvenire, oltre che facendo via via click sulle immagini dei vari raggruppamenti, anche tramite la esplorazione diretta dell'albero merceologico posto a sinistra.

Saranno presentati i singoli rappruppamenti al semplice passaggio del mouse.

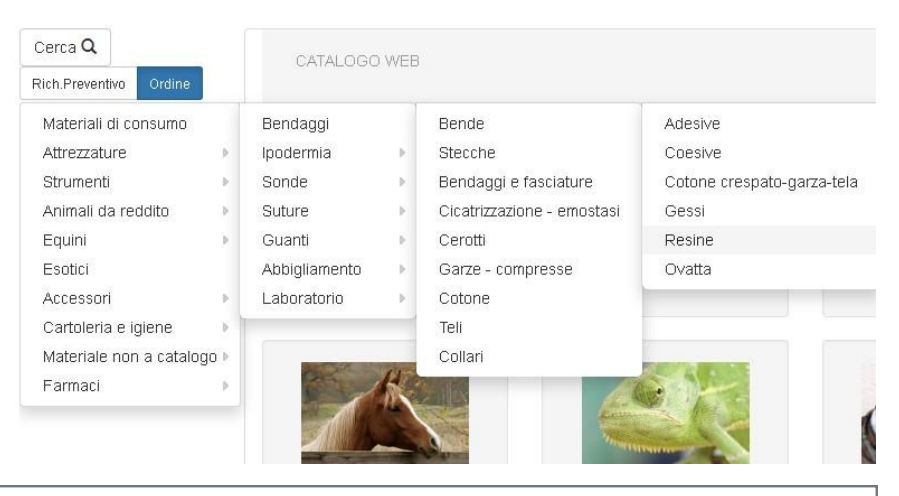

#### Tra le varie possibilità, anche la ricerca diretta, ottenibile con l'apposito bottone "cerca"

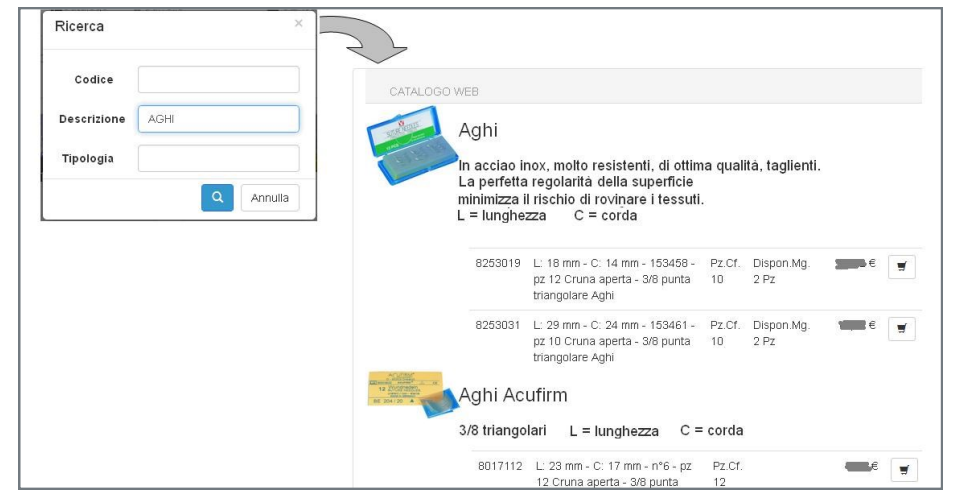

Nella casella di ricerca diretta, è possibile inserire anche solo una descrizione parziale, o parte del codice.

Impressionante la velocità con cui gli articoli saranno visualizzati in elenco, con tanto di dati caratteristici, compresa la disponibilità a magazzino ed il prezzo specifico del cliente che ha effettuato l'accesso al sito.

## Inserimento Ordini

L'agente, o il cliente stesso, se munito di accesso, può navigare attraverso il catalogo illustrato e facendo click su un articolo può inserirlo in ordine.

In questa fase Il sistema calcola e verifica in forma automatica :

- Le autorizzazioni da parte del cliente ad ordinare il tipo di articolo, con possibilità di limitare gli articoli ordinabili sulla base dei marchi
- La disponibilità della merce segnalando, in caso di mancanza di giacenza, la prima data disponibile per l'evasione. La data è calcolata sulla base degli ordini clienti e fornitori già inseriti. (Nel caso di aziende di produzione, anche il piano di produzione viene esaminato per calcolare la disponibilità futura del codice nella quantità desiderata.)
- Il prezzo e le scontistiche relative all'articolo con possibilità di gestire diverse tipologie di sconti e prezzi customizzati, sino al livello di massimo dettaglio riferito a articolo/cliente
- Il sistema verifica se la quantità inserita è o no un multiplo esatto dei pezzi presenti in ogni singola confezione, gestendo eventuali scontistiche separate per i colli interi ed i colli misti.

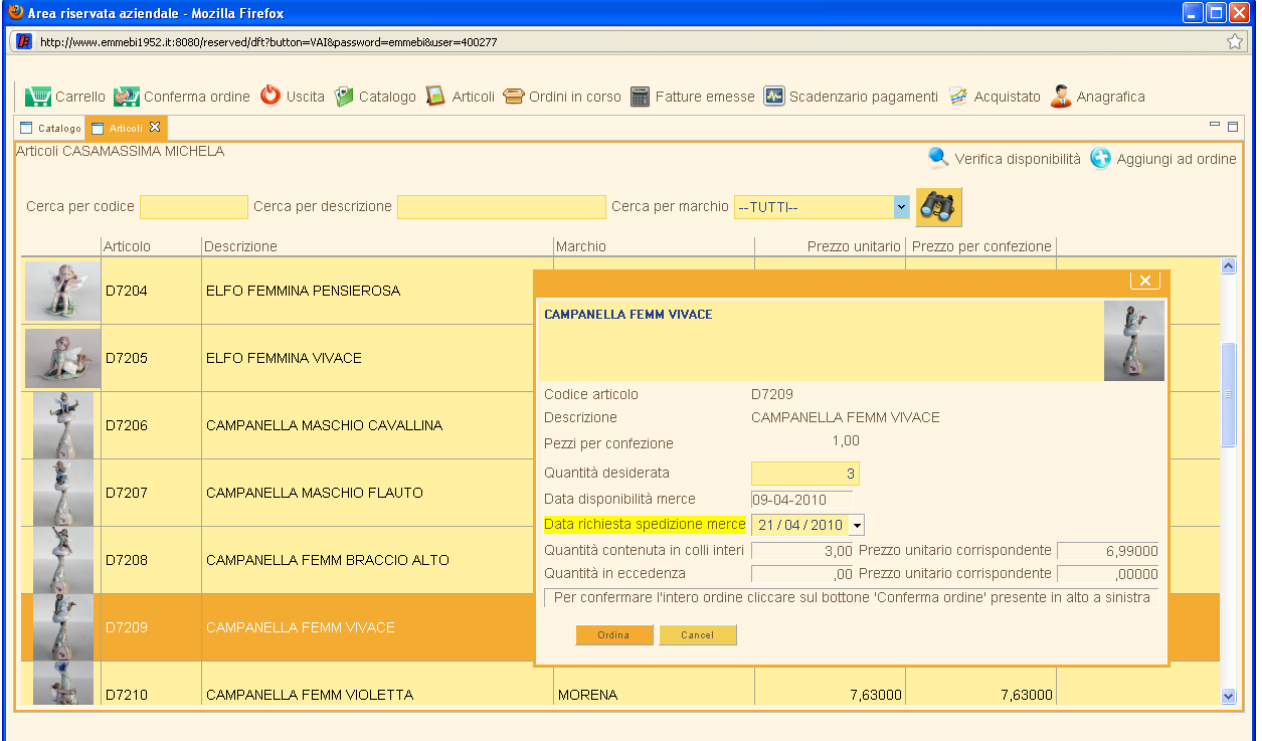

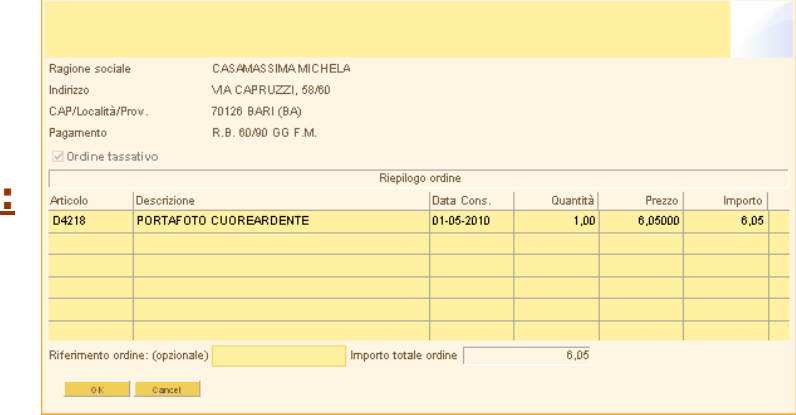

### **Gestione del Carrello:**

## Inserimento Ordini

 L'inserimento di un nuovo articolo in ordine non è limitato al solo catalogo, è infatti possibile gestire tale funzionalità da tutte le videate di interrogazione in cui è presente l'articolo (interrogazione ordini, venduto per mese ecc). In questo modo il riordino di materiale già acquistato risulta facilitato.

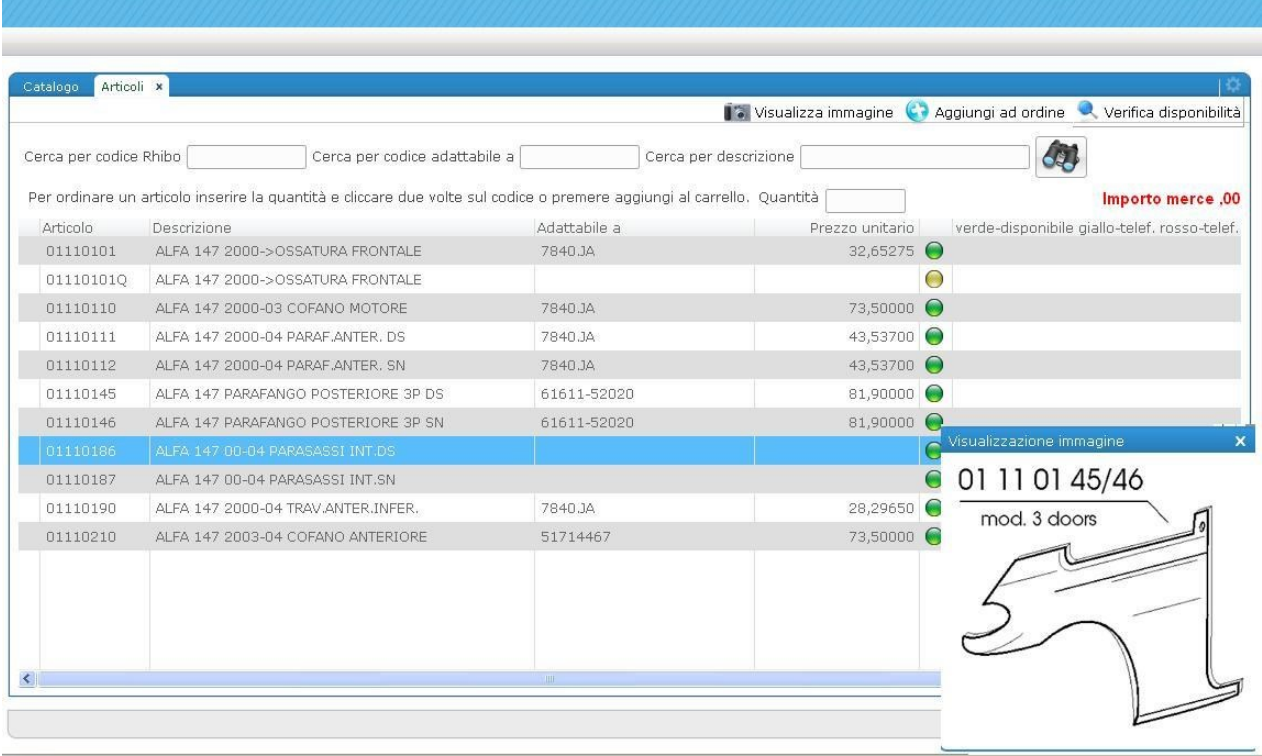

- Attraverso l'apposita vista sul carrello l'utente ha sempre la visibilità su tutto il materiale già richiesto ma non ancora confermato in ordine senza dover uscire dal catalogo. Dal carrello è inoltre possibile modificare ed annullare tutte le righe ordine inserite e non ancora confermate.
- La conferma dell'ordine avviene con una comoda interfaccia la quale, oltre a fornire il riepilogo del materiale ordinato, consente la scelta di eventuali indirizzi di spedizione alternativi, l'inserimento di note relative alla spedizione ecc…
- Nella scheda ordini è possibile visualizzare il valore del totale residuo da evadere.

## **Altre funzioni**

- **Scheda News** Attivabile per gli articoli da segnalare come novità. E' possibile aprirla automaticamente con il Login.
- **Promo** La dicitura può essere associata agli articoli con prezzi netti per quantità, con evidenza dei diversi prezzi

**Stato finanziario** è possibile evidenziare sul cliente gli importi di scaduto, insoluti, effetti in esposizione, importi a scadere, valore degli ordini da evadere e dei DDT da fatturare, totale del credito…

- **Comunicati PDF** A richiesta è possibile impostare file Acrobat specifici per l'utente collegato, consentendogli di visualizzar lo o scaricarlo autonomamente.
- **Sfondi variabili** A seconda del numero di articoli ordinati, è possibile visualizzare immagini di sfondo diverse.
- **Uso controllato.** E' possibile attivare un sistema di protezione per postazione, così da evitare che le credenziali di accesso si possano divulgare a società concorrenti , così da bloccare indebite consultazioni del sito da parte di terzi.

# Documenti di vendita e pagamenti

Vela e-commerce fornisce una completa visibilità dei documenti di vendita, con possibilità di visualizzazione e ristampa.

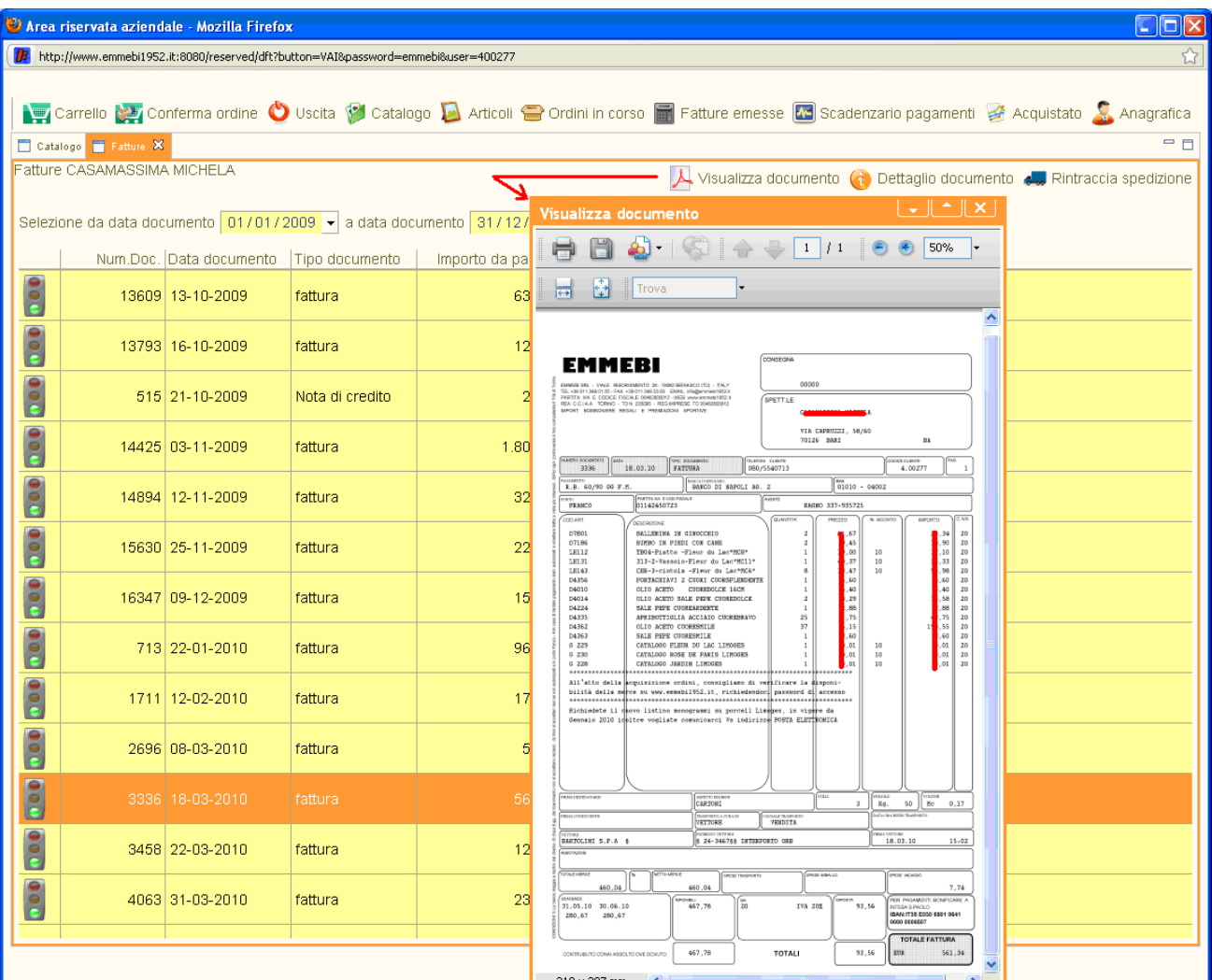

## **Visualizzazione Scadenzario pagamenti**

Lo stato dei pagamenti e le date di scadenza sono visualizzabili in un click

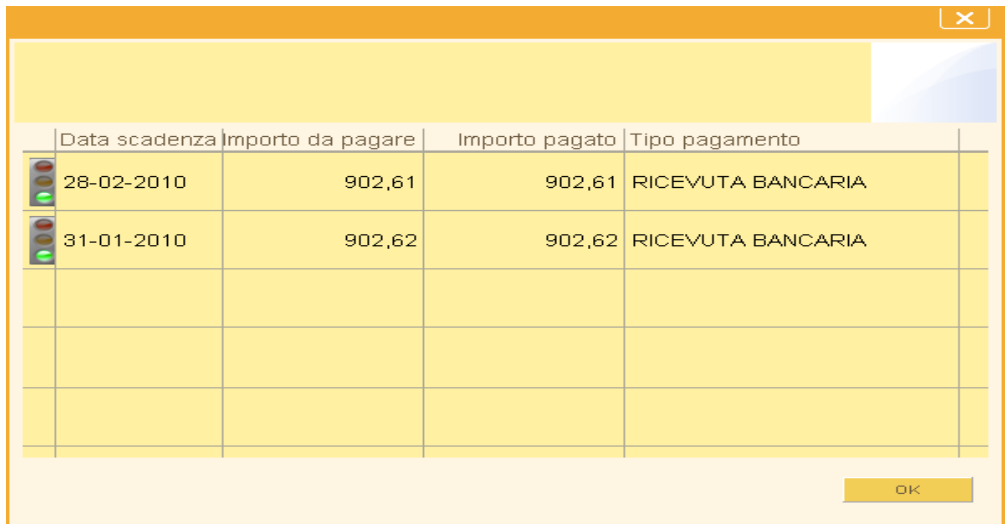

# INTERROGAZIONI

## **Visualizzazione Fatturato**

Il rappresentante (o il cliente stesso, se ha l'accesso) può consultare a video il fatturato

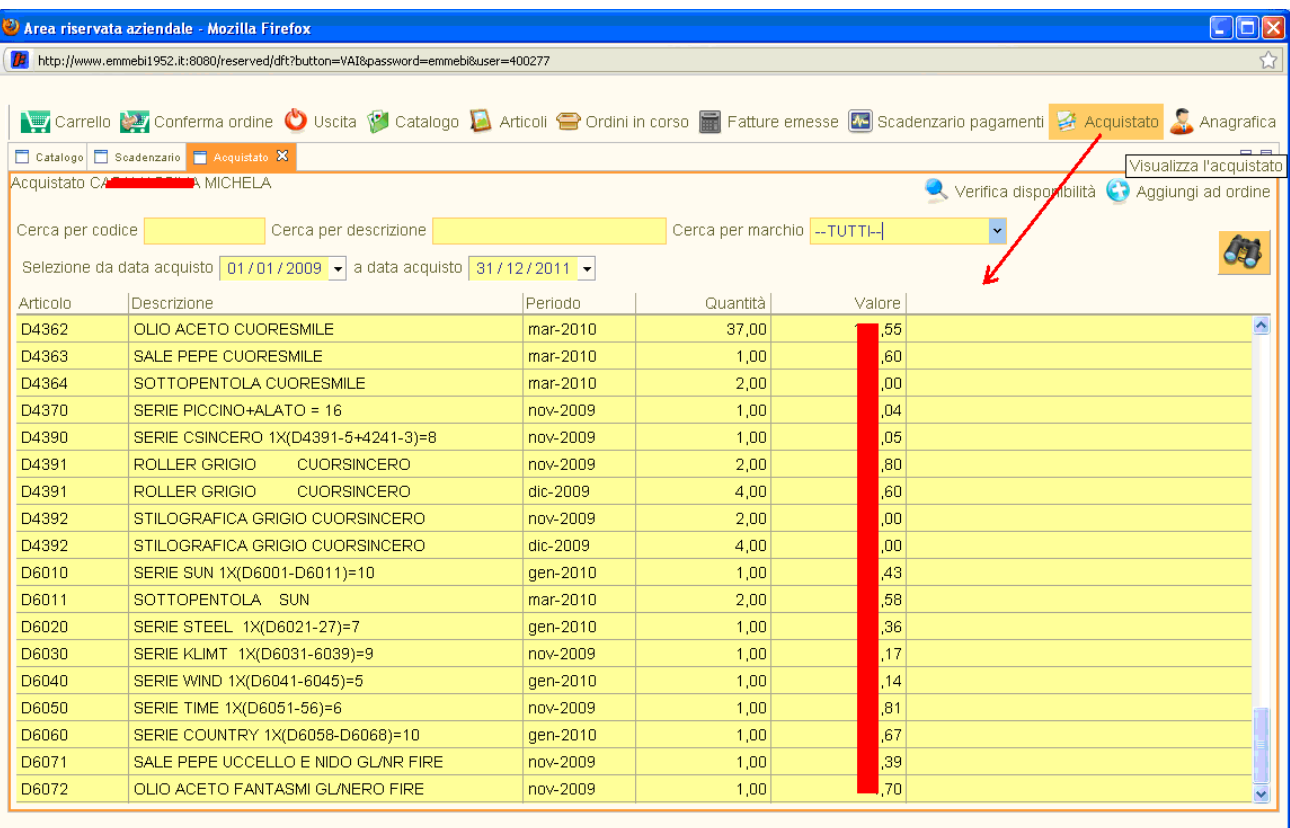

# **Consultazione portafoglio ordini**

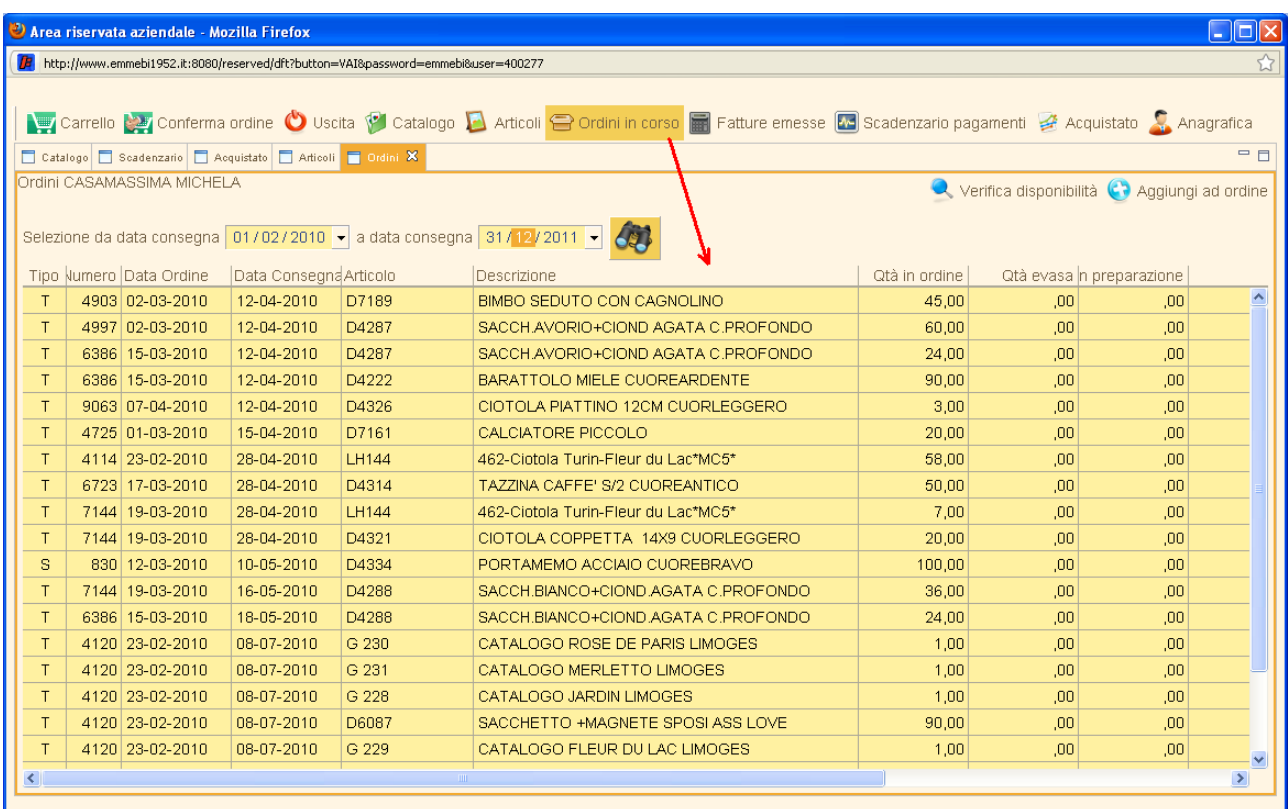

# Tracciabilità delle spedizioni

La merce spedita può essere seguita nella sua evasione anche se già consegnata a un vettore.

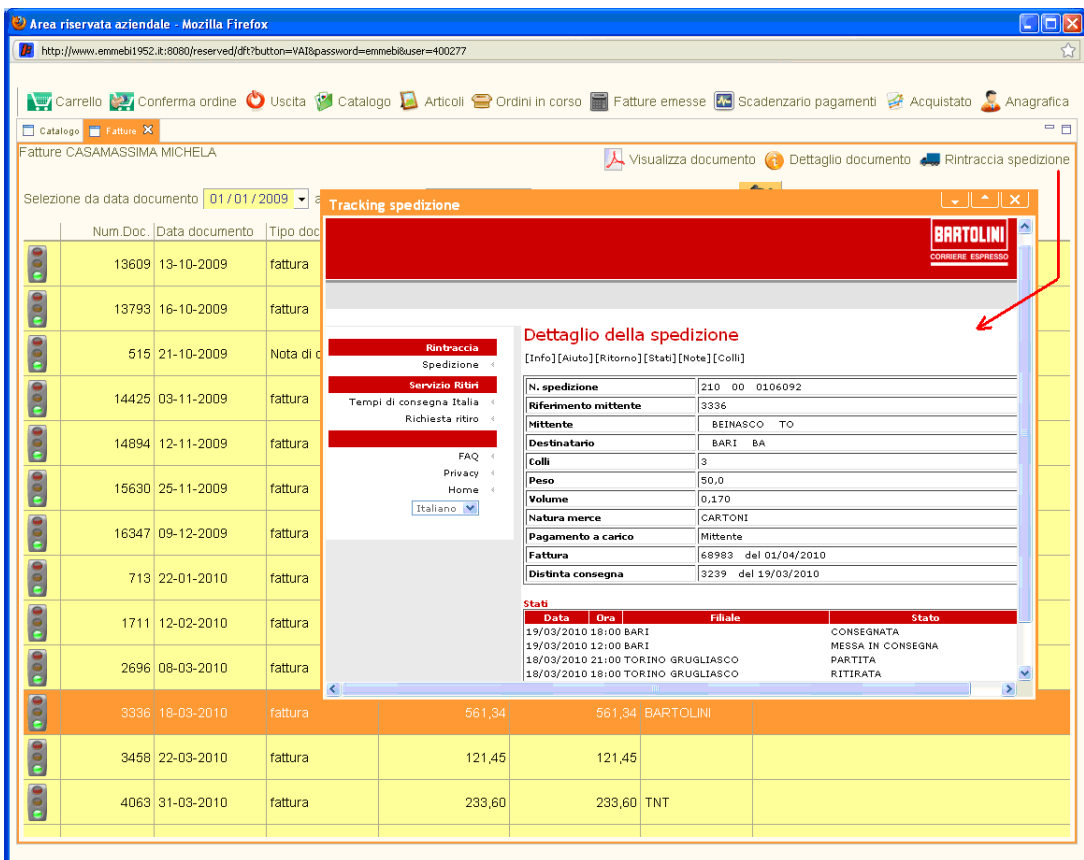

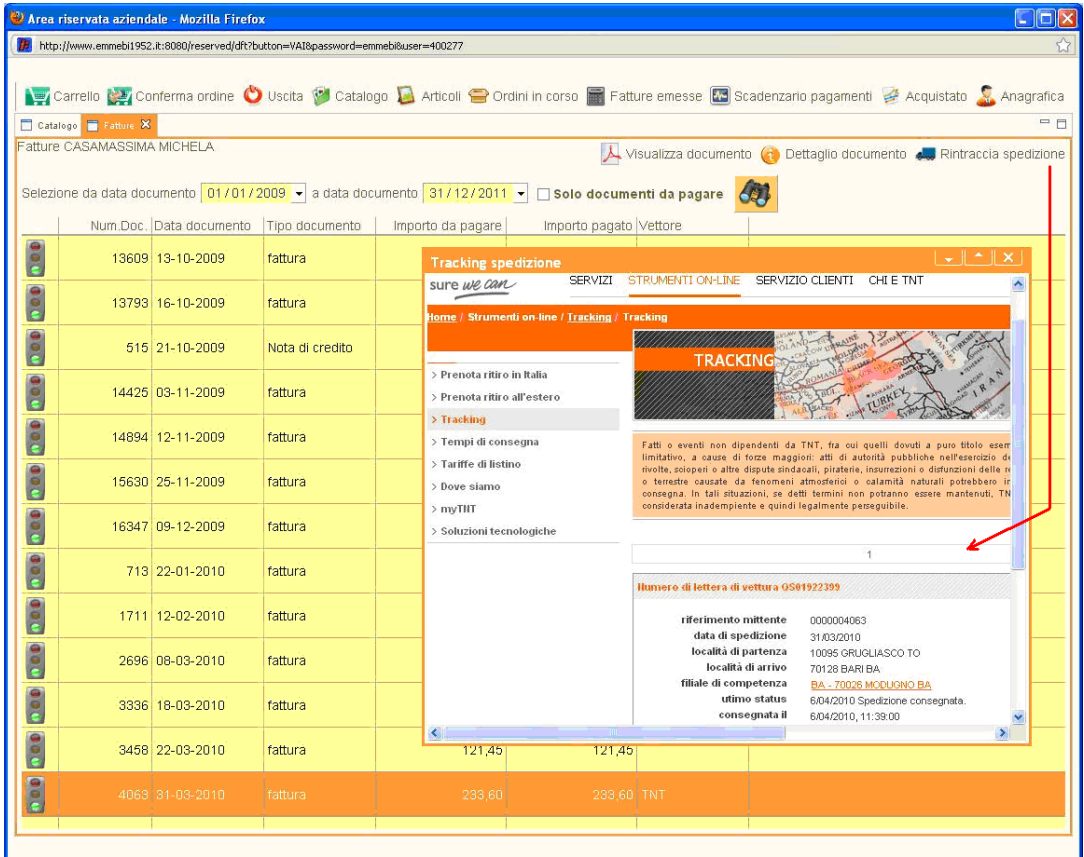

E' il momento di offrire una nuova immagine di sé, efficiente e moderna.

Con i nuovi strumenti che Vela vi può mettere a disposizione riuscirete ad ottenere una visibilità ed una capacità di vendita superiore a quella di qualsiasi altro. Di solito le aziende hanno due sistemi separati: gestionale e internet, che non si parlano tra loro o lo fanno a fatica.

Per riassumere le funzionalità della applicazione, vi presentiamo la pagina internet che un ns cliente ha inserito nel suo sito per spiegare ai propri rappresentanti come usare la applicazione. Considerando che ha ricevuto quasi 2000 ordini nei primi 2 mesi, senza dover fare istruzione, riteniamo le sue spiegazioni certamente più efficaci delle nostre.

### PAGINA DELLE FAQ

### 1 come faccio a caricare degli ordini?

Se conosci i codici che vuoi acquistare clicca direttamente sulla scheda ARTICOLI. Utilizzando i campi di ricerca in alto puoi selezionare dii articoli che ti interessano: clicca sul bottoncino azzurrro AGGIUNGI AD ORDINE e segui le istruzioni

### 2. Posso caricare degli ordini ?

SI, puoi farlo. Gli ordini saranno immediatamente caricati sul sistema (entro 2 minuti dalla conferma), riceverai via email la conferma d'ordine. In questo modo sarai in grado di sapere immediatamente se la merce è disponibile: Ila consegna, se accettata dal sistema, é GARANTITA.

### 3 Quali sono le nuove funzionalità dell'area riservata ?

moltissime:

Cliccando ORDINI IN CORSO puoi verificare lo stato dei tuoi ordini, le date di consegna e lo stato di avanzamento ordine

Cliccando FATTURE EMESSE poi vedere le fatture emesse, visualizzare e scaricare il pdf con l'originale della fattura Cliccando SCADENZIARIO PAGAMENTI hai la situazione dei pagamenti da effettuare Cliccando ACQUISTATO puoi vedere lo storico degli articoli che hai acquistato

### 4 Come faccio ad accedere all 'area riservata ?

Se sei un cliente registrato puoi utilizzare il tuo username e password, se non ti sei mai registrato contattaci tramite il modulo richiesta informazioni o per telefono e ti daremo le credenziali di accesso.

### 5 Posso caricare degli ordini se non conosco il codice ?

certamente, clicca sulla scheda CATALOGO puoi navigare sul nostro catalogo fino a raggiungere l'articolo desiderato, poi segui la normale procedura (clicca sull'articolo - aggiungi ad ordine....)

### 6 Ho caricato gli articoli nel carrello come faccio a confermare l'ordine ?

devi cliccare sul pulsante CONFERMA ORDINE un messaggio ti avviserà che il sistema ha preso in carico l'ordine e successivamente riceverai una e mail di conferma.

### 7 E' caduta la linea, ho articoli nel carrello ma non ho confermato l'ordine, ho perso tutto?

NO, gli articoli memorizzati nel carrello rimangono. Appena possibile ricollegati, clicca sul pulsante CARRELLO e termina l'ordine, poi confermalo cliccando su CONFERMA ORDINE

### 8 Posso modificare un ordine già confermato ?

No in questo caso devi contattarci via telefono o inviarci una mail/fax, solo nel caso tu debba aggiungere degli articoli puoi caricare un nuovo ordine con la stessa data di consegna

### 9 Sto caricando un ordine ma non trovo un articolo come mai ?

sei nella scheda articoli, verifica di non aver filtri impostati, le caselle gialline della ricerca devono essere vuote. digita il codice nella ricerca per codice.

comparirà l'articolo richiesto.

se invece non compare significa che questo articolo non è gestito tramite sito internet devi contattarci telefonicamente.

### 10 Ho finito il lavoro, come faccio ad uscire ?

semplicemente clicca il pulsante USCITA sulla barra degli strumenti

## Una storia di successo

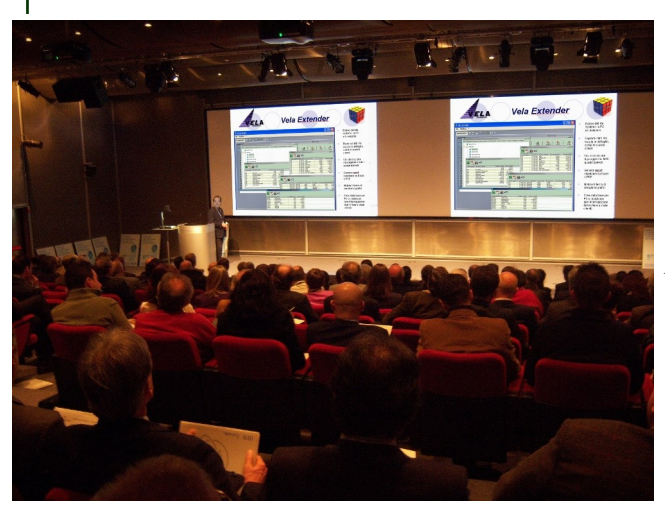

Il software della Vela ha riscosso molti apprezzamenti da disparate fonti, sia di stampa che di addetti ai lavori.

Gli esperti della rivista di settore SystemiNews, già a dicembre 2008 decidevano autonomamente di scrivere un proprio redazionale riguardante il sw Vela, con la motivazione di averlo "*selezionato tra le tecnologie e prodotti significativi in quanto ritenuto quanto di più nuovo e innovativo..*"

A riprova di ciò, il 26 Febbraio 2009, Ibm ha invitato Vela al Forum di Segrate, perché presentasse il proprio modello di creazione software a tutti gli sviluppatori dell'area Power System-i.

Sono seguiti articoli e recensioni sulla stampa specializzata ma anche da giornali e riviste di larga diffusione ed un notevole interesse è stato manifestato sia da parte di rivenditori che di aziende italiane.

,

**Con lo SMAU di fine 2009 Ibm ha lanciato un nuovo programma basato su una linea di sistemi Power venduti da IBM assieme ad un ristrettissimo gruppo di prodotti software appositamente scelti tra i migliori oggi esistenti, tra cui Vela E-commerce**.

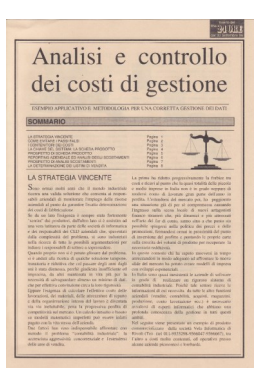

Il sw Vela è stato infatti tra i pochissimi software italiani ad aver superato tutti i test e le certificazioni richieste da IBM, ed inoltre presentava un parco di referenze risultate tutte estremamente positive nelle indagini di mercato effettuate.

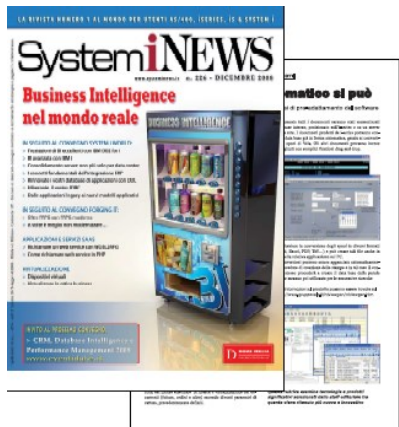

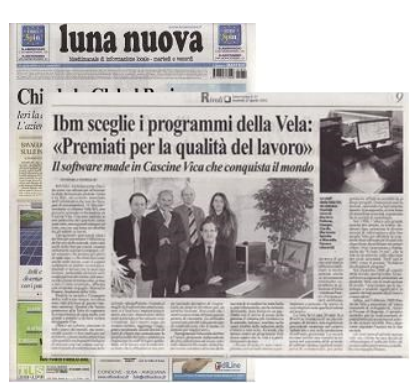

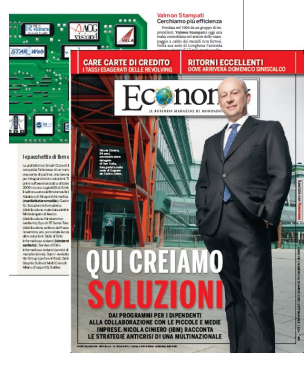

Le aziende italiane oggi possono acquistare il prodotto Vela direttamente da IBM.

E' infatti acquistabile tramite tutta la rete di agenti e concessionari IBM presente sul territorio

Il prodotto è eleggibile alle agevolazioni finanziarie promosse dalla Servizi Finanziari IBM.

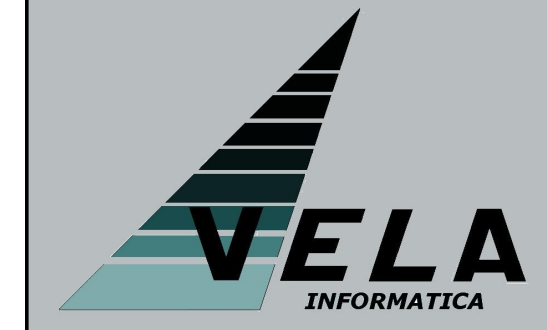

La Vela Informatica, produttrice di Vela E-commerce, è una società di soli tecnici che vanta una lunga esperienza sia nello sviluppo di applicazioni Erp in Rpg sia nella realizzazione di tool per lo sviluppo software in Java.

La sede operativa è a Rivoli, in Piemonte, e può essere contattata telefonicamente ai numeri (011)19820721 o (011)19820711 oppure via email all'indirizzo Info@gruppovela.it

Il sito è http://www.gruppovela.it/intviewgen/intviewgen.htm